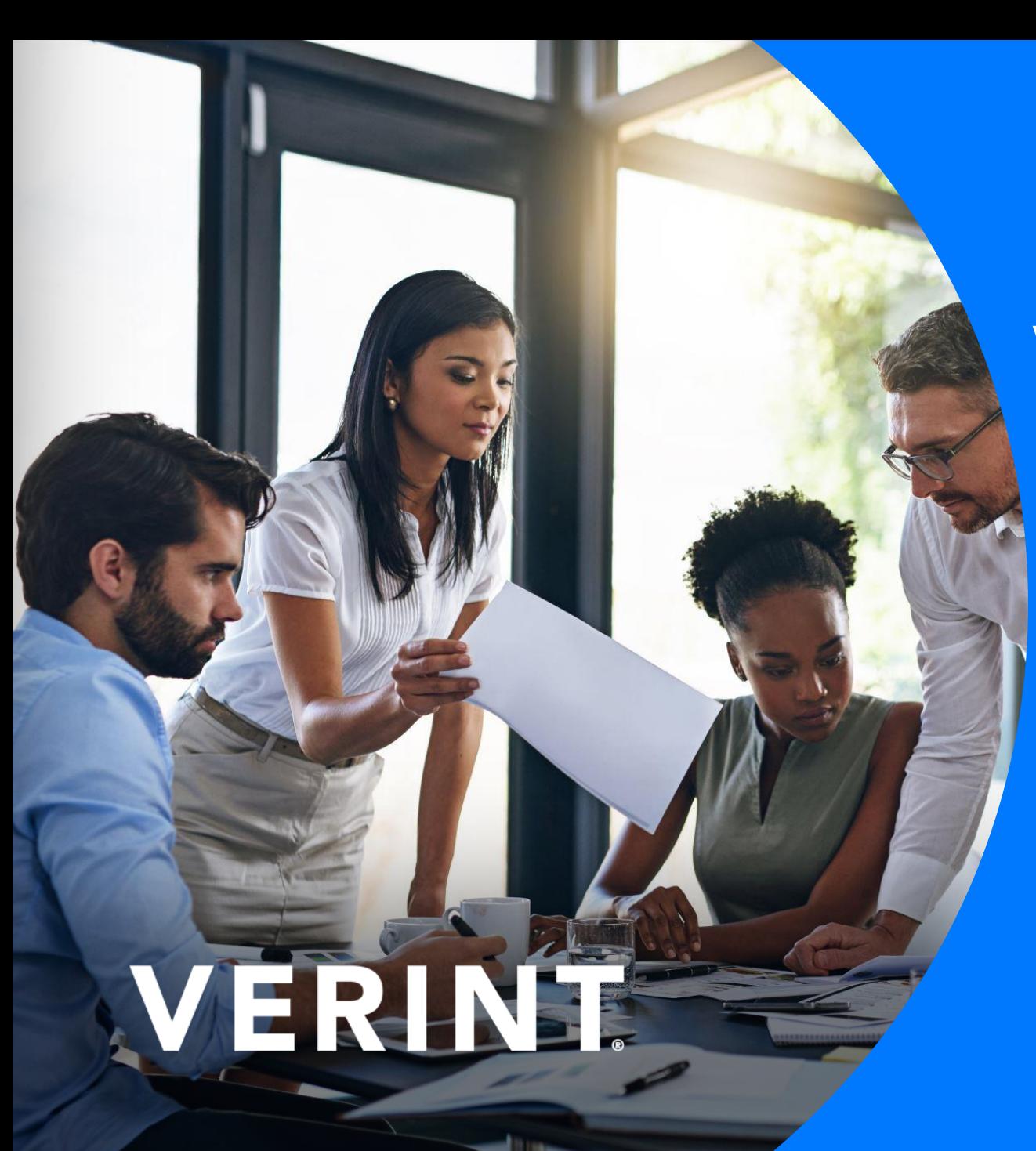

# **Verint Community**

#### **Administrator Introduction**

*[Hyperlinks offer access to](https://community.telligent.com/community/12/)  [additional documentation](https://community.telligent.com/community/12/)  [and training videos](https://community.telligent.com/community/12/)* 

Confidential and proprietary information of Verint Systems Inc. © 2022 Verint Systems Inc. All Rights Reserved Worldwide.

#### **Objectives**

- Focus on Community v12.x
- Provide basic elements of community platform
- Review out of the box features and capabilities

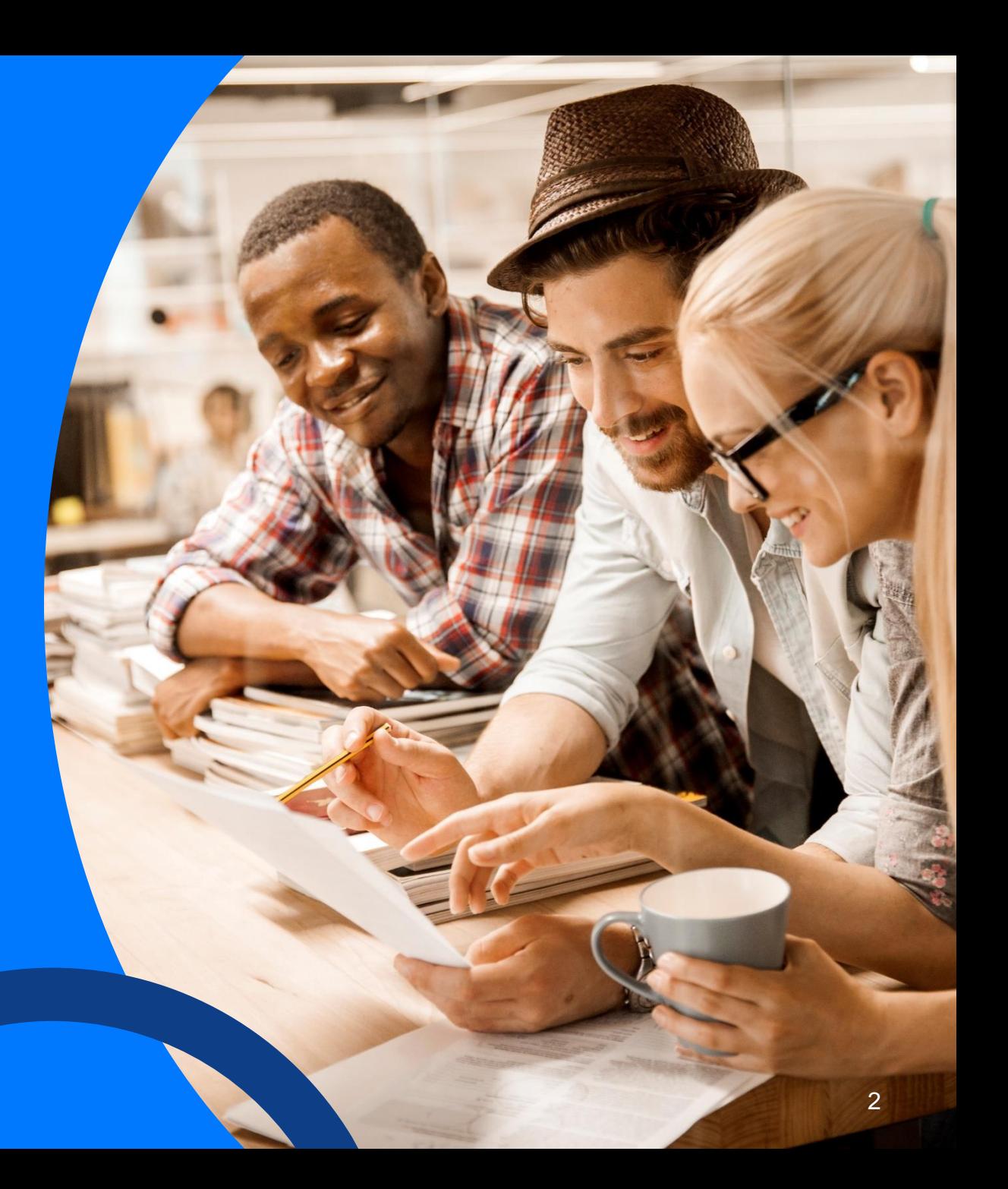

#### **Group Structure**

#### **Organize Your Information**

- Start with small groups that engage leaders, select employees, and champions
- Define Group structure on paper before creating groups in your community
- **Determine** 
	- Who needs to talk with who?
	- What will they be talking about?
	- What content do they need to see/share?

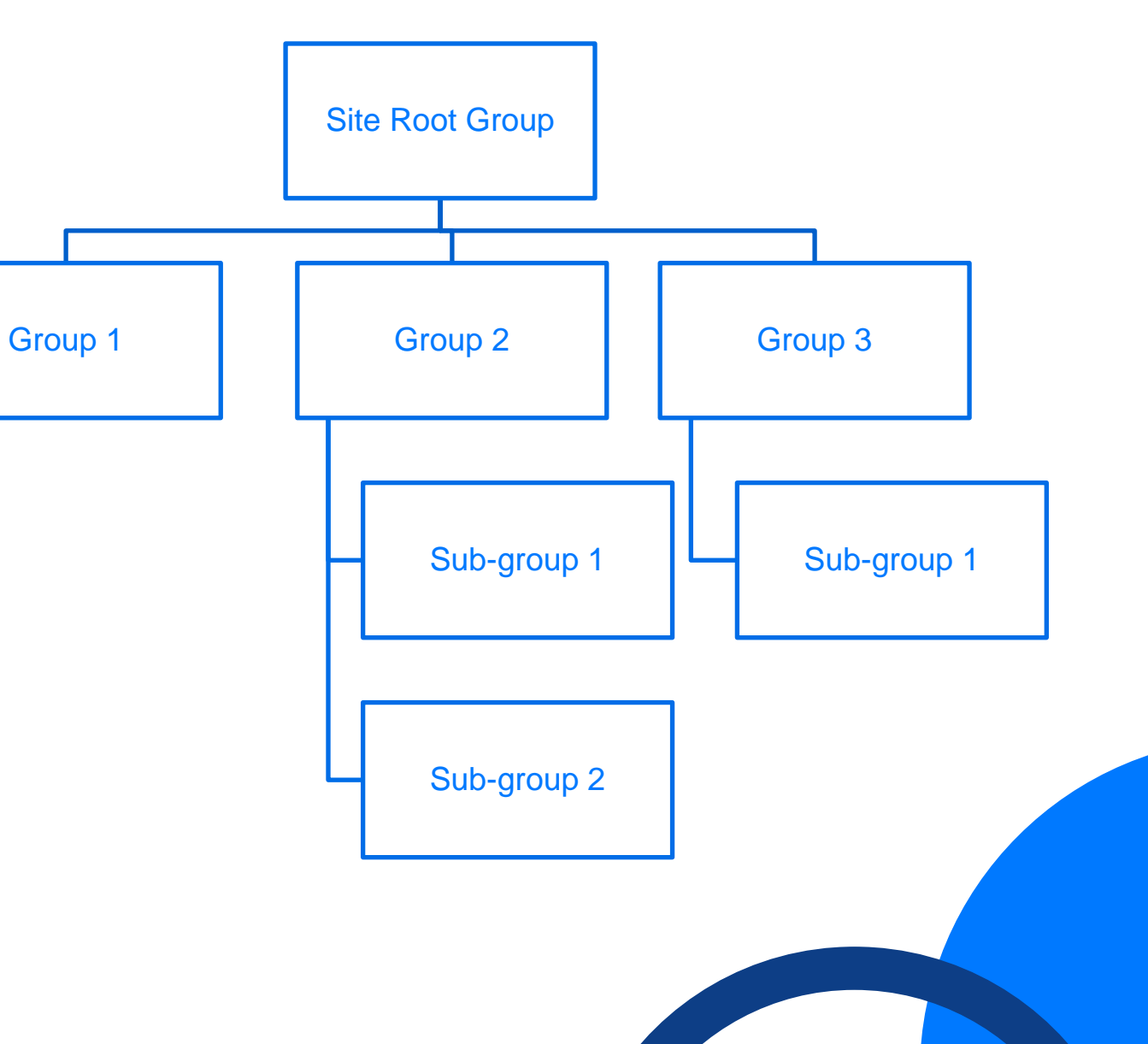

*[Group Management Training Video](https://community.telligent.com/community/12/w/manager-training/68040/group-management)*

#### **Group Types**

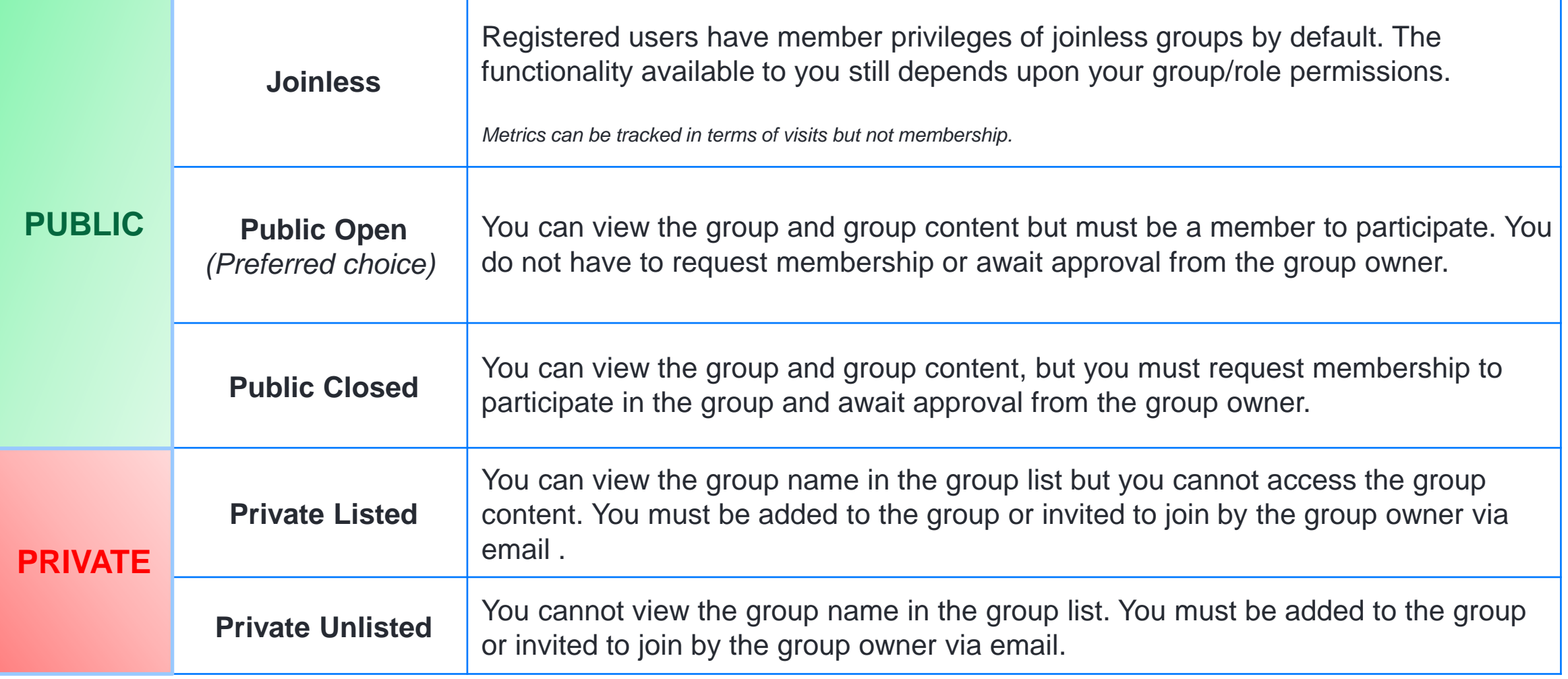

### **Application Types**

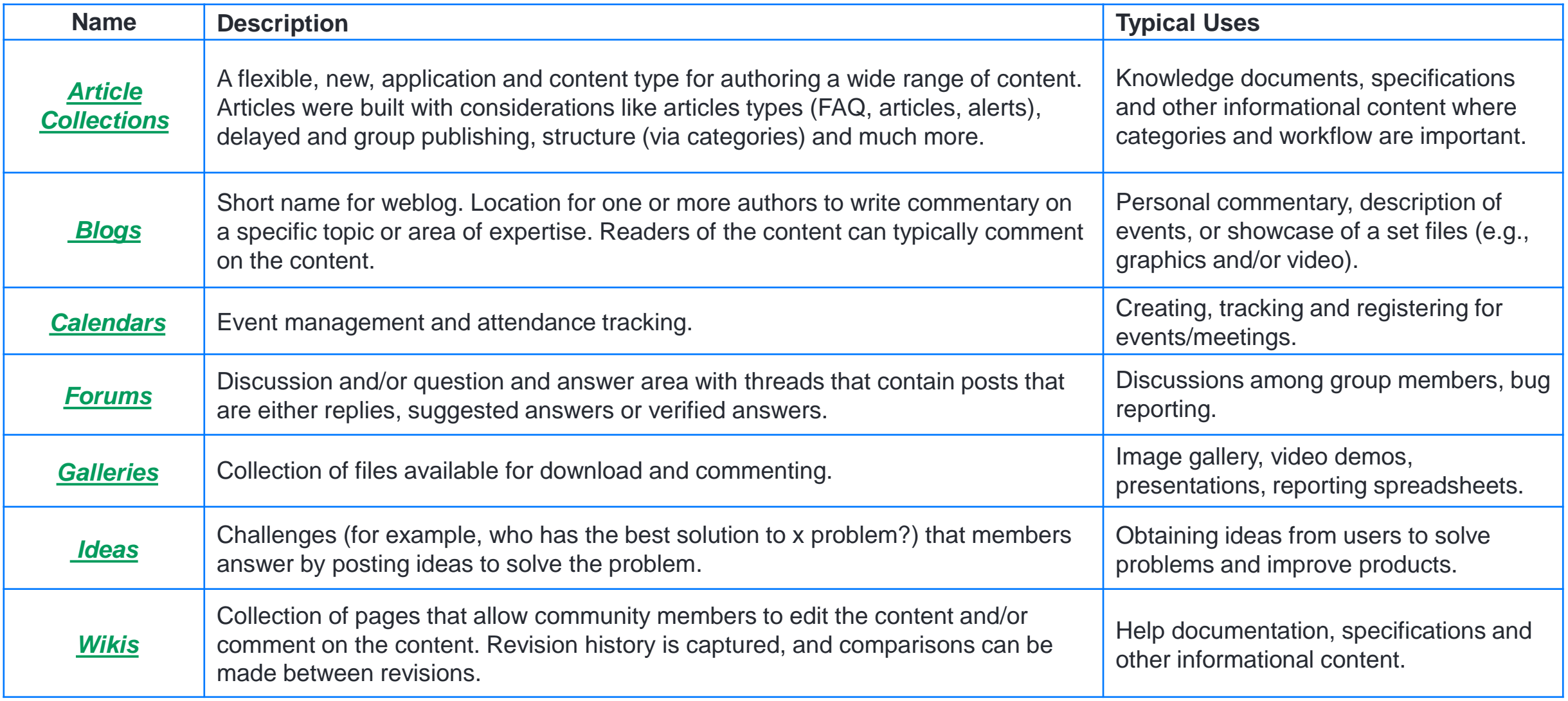

#### **Search**

• Search is always available on the page. The Social theme has a static header that keeps the search field visible wherever a user scrolls on a page.

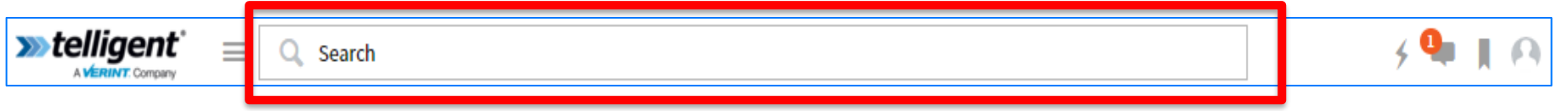

• Search automatically returns results for the context where it's being used. For example, while searching in a specific group, the results dropdown will show "In <group name>". If searching in an application, it will say "In <application> <group name>." Other filters or parameters can be applied.

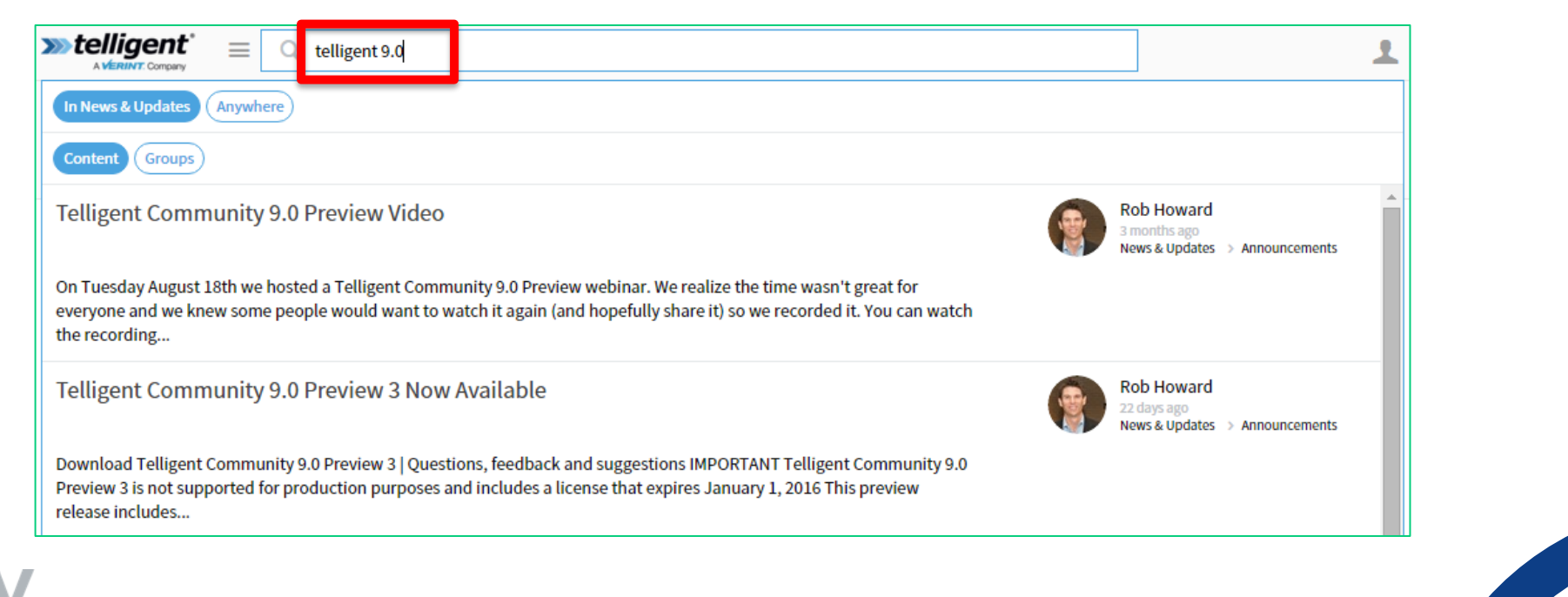

#### **Advanced Search**

- Search quality is improved by filter buttons Content, Groups, or People. If being used in a group or application, Search will also display an Anywhere filter button.
- Enhanced search result display if the user clicks Advanced Search in the search field, Verint Community furnishes additional parameters for relevancy, content type, location, author, or recency.

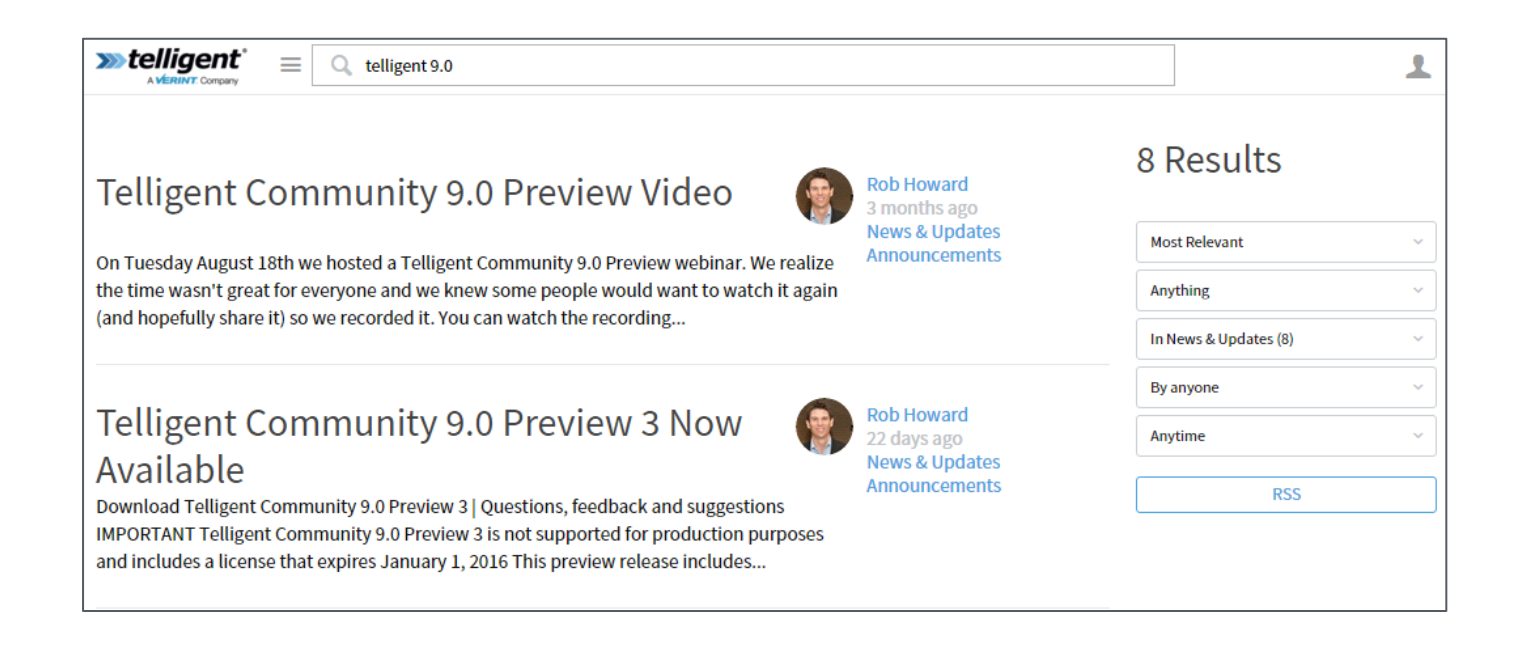

7

#### **Subscriptions and Notifications**

The subscription service allows users to subscribe to content. Subscriptions allow for notifications via emails and live alerts when activity occurs within a particular group, application, or post.

In order to turn notifications on:

- Click on the gear icon within the application page or content page.
- Selection notifications on if you would like to receive notifications of activity within that particular application or post.

In order to manage personal notification settings:

- Click on your user avatar in the site header.
- Select **Settings**.
- Click on the **Notifications** tab.

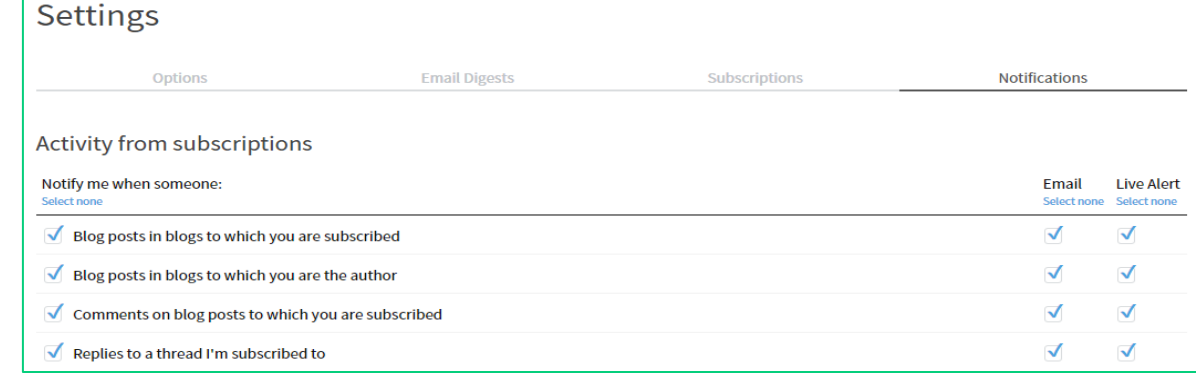

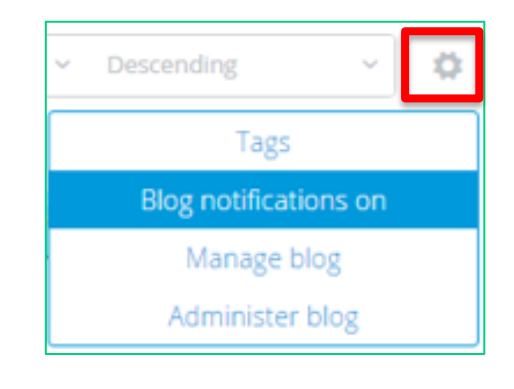

#### *[Email Notifications Documentation](https://community.telligent.com/community/12/a/user-documentation/c/email-notifications)*

#### **Email Digests**

Email Digests can do the following:

- Provide daily or weekly summaries of group activity.
- Allow you to choose your frequency (daily or weekly) for each group's feed.
- Allow registered users to subscribe to a digest for groups they have access to.

In order to manage personal email digests settings:

- Click on your user avatar in the site header.
- Select **Settings**.
- Click on the **Email Digest** tab.

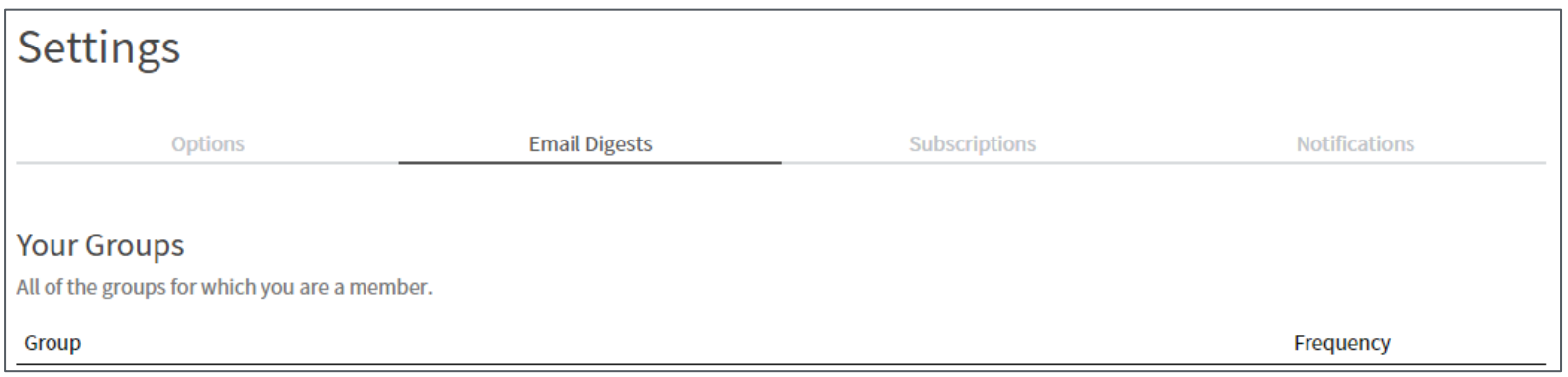

#### **Activity Story Stream**

The activity story stream widget allows for the ability to:

- View content directly and engage with the content by commenting, replying to comments, sending private messages, liking, hashtaging, and mentioning.
- View thumbnails of all content directly in the stream without having to navigate to each post for details about it.
- Engage quickly with multiple content items instead of having to individually navigate to each one for commenting or favoriting, etc.

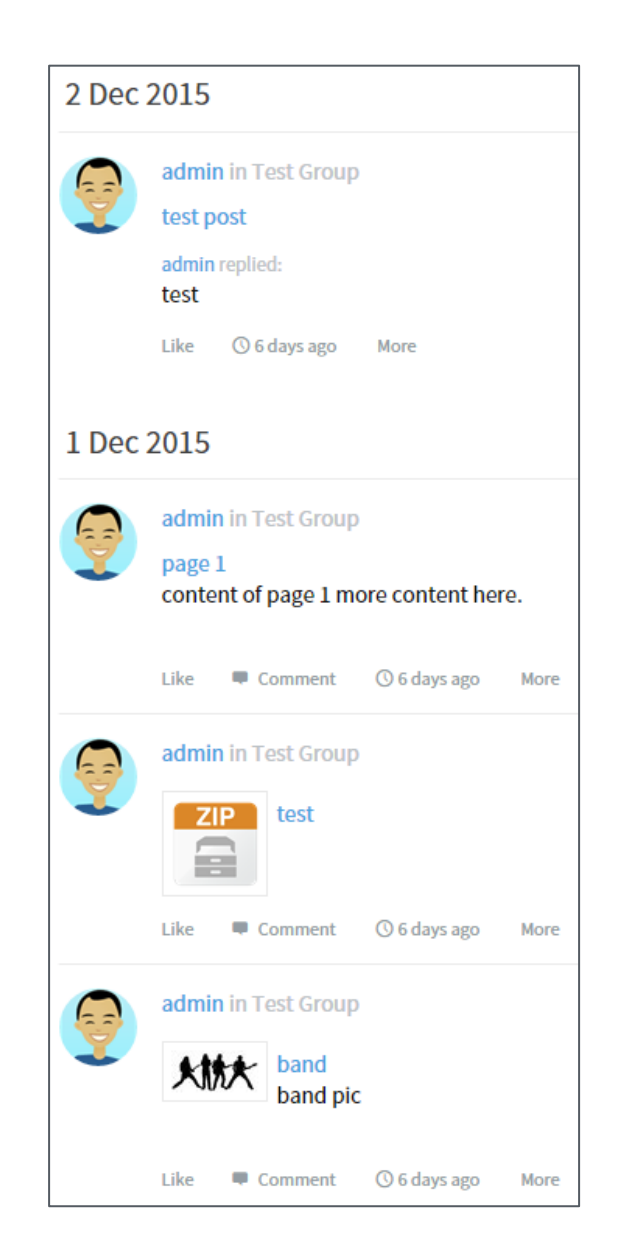

#### **User Interface**

- Page Layout
	- Header
	- Navigation
	- Banner
	- Columns / Sidebar
	- Footer
- Widgets
	- Placement
	- Configuration
	- Responsive Behavior
	- Format
	- Lock

#### **Application Management**

*[Creating,](https://community.telligent.com/community/12/a/user-documentation/UD200/how-do-i-create-an-application) [Deleting](https://community.telligent.com/community/12/a/user-documentation/UD201/how-do-i-delete-an-application)* and *[Moving Applications](https://community.telligent.com/community/12/a/user-documentation/UD458/how-can-i-move-content-from-one-area-of-my-community-to-another-583319015)*

*[Creating](https://community.telligent.com/community/12/a/user-documentation/c/forums/UD230/how-do-i-ask-a-question-or-start-a-discussion-in-a-forum)*, *[Editing, Deleting](https://community.telligent.com/community/12/a/user-documentation/c/forums/UD222/how-can-i-control-whether-forum-thread-and-reply-authors-can-edit-or-delete-their-own-posts)* and *[Moving Posts](https://community.telligent.com/community/12/a/user-documentation/c/moderation/UD231/how-do-i-moderate-a-forum-to-move-split-merge-lock-threads#moving--edit-discussions--questions--and-replies-)*

*[TinyMCE Rich Text Editor](https://community.telligent.com/community/12/a/user-documentation/UD141/how-do-i-use-the-content-editor)*

*[Attachments](https://community.telligent.com/community/12/a/user-documentation/UD188/how-can-i-control-the-types-and-sizes-of-files-that-members-can-upload)*

*[Featured Content](https://community.telligent.com/community/12/a/user-documentation/UD146/what-is-featured-content)*

#### **Forum Management**

Creating and Managing Forums

- Forum Types
	- Discussion
	- Question and Answer
- Permissions

Forum Moderation

- Forum Post/Reply Moderation
- Tag Moderation

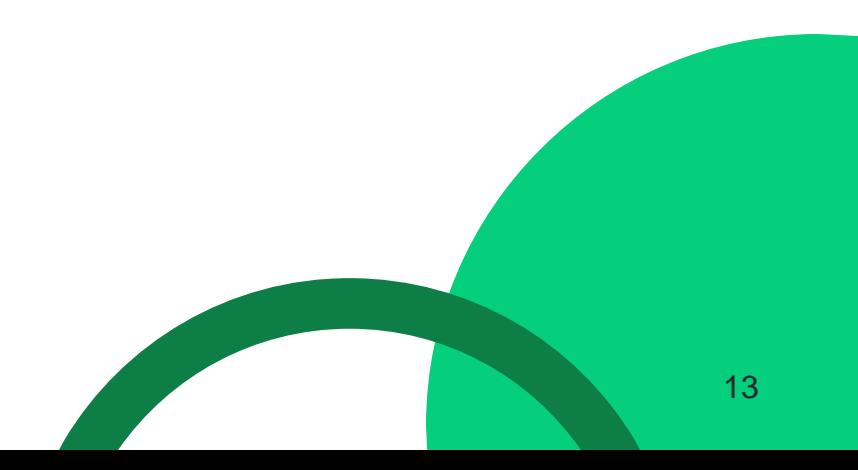

# **Site Administration**

- *[Moderation](https://community.telligent.com/community/12/a/user-documentation/c/moderation)*
- *[Membership](https://community.telligent.com/community/12/a/user-documentation/c/member-management)*
- *[Reporting](https://community.telligent.com/community/12/a/user-documentation/c/reporting-1294686642)*
- *[Interface](https://community.telligent.com/community/12/a/developer-training/c/ui-customization)*
- *[Applications](https://community.telligent.com/community/12/a/user-documentation/c/getting-started/UD199/what-is-an-application)*
- *[Groups](https://community.telligent.com/community/12/a/user-documentation/c/groups)*
- *[Automation](https://community.telligent.com/community/12/a/developer-training/c/automations)*
- *[Scoring](https://community.telligent.com/community/12/a/user-documentation/c/gamification)*
- *[Notifications](https://community.telligent.com/community/12/a/user-documentation/c/email-notifications)*
- *[Monitoring](https://community.telligent.com/community/12/a/user-documentation/UD380/how-do-i-monitor-the-health-of-my-community)*

# **Thank You**

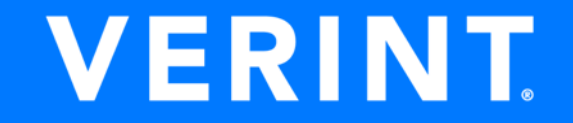

© 2019 Verint Systems Inc. All Rights Reserved Worldwide.